<span id="page-0-2"></span>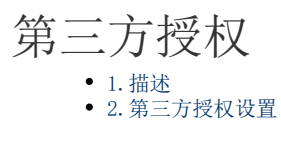

<span id="page-0-0"></span>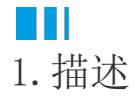

在活字格的管理控制台中,用户可以在请求时将OAuth2.0访问令牌添加到Authorization Header 中,来访问非匿名服务端命令,也可以 访问管理控制台的User API。

## <span id="page-0-1"></span>**TH** 2.第三方授权设置

在活字格的管理控制台,选择"设置->安全设置",进入安全设置页面。 在第三方授权区域下,管理员可以为每个第三方配置客户端标识符和密码。 单击"添加客户端授权",弹出"编辑客户端授权"页面。

图1 第三方授权设置

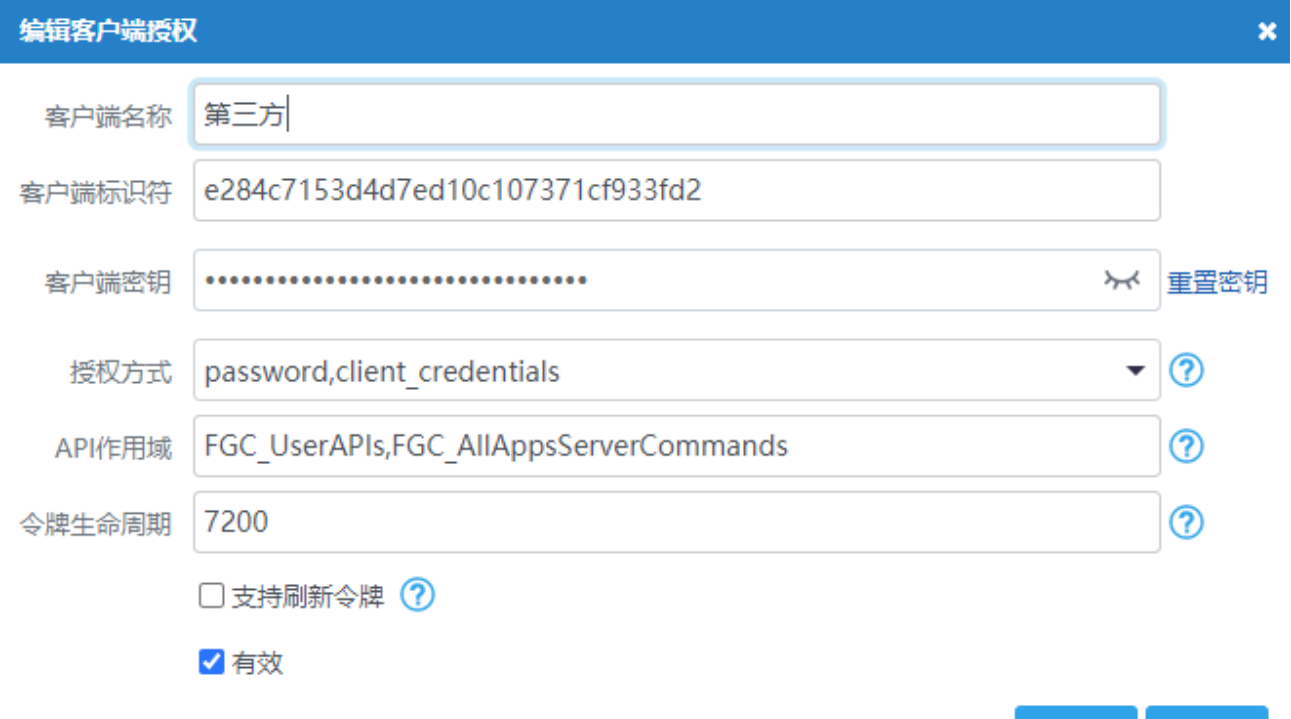

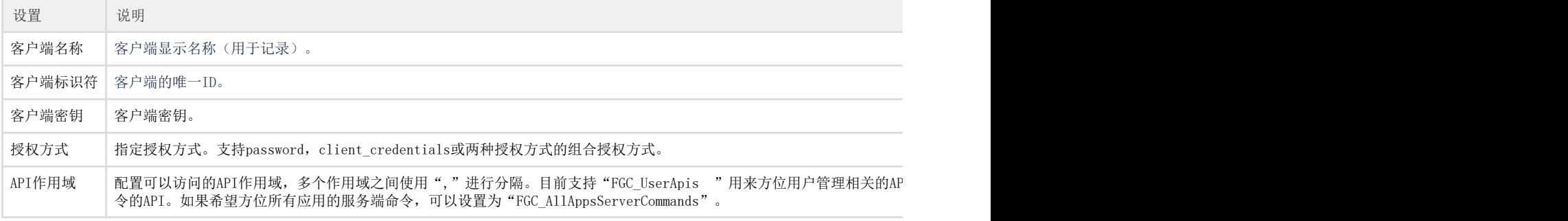

取消

确定

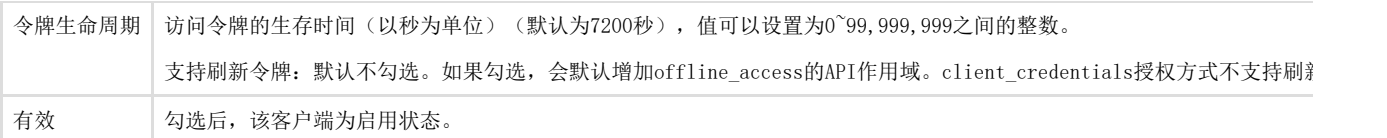

设置完成后,单击"保存设置"。

[回到顶部](#page-0-2)